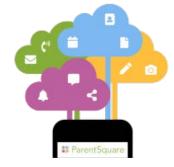

#### <u>Click here to login</u> <u>to ParentSquare</u>

# ParentSquare at Union Springs CSD

Parents, we are excited to let you know that this year we will be using ParentSquare to communicate with you. ParentSquare is the new unified communication system for school and district communication, primarily with email, text and app notifications. ParentSquare automatically generates an account for each parent, using their preferred email address and phone number. We encourage parents to access their accounts so they can download the mobile app and update their preferences on when and how they are notified. You soon or should have received an invitation by email or text to join. Please click on the link in the email or text you receive to activate your account. It will take less than a minute.

The District hopes that ParentSquare's intuitive, two-way platform will foster greater communication and family involvement. With ParentSquare, parents can enjoy photos posted by teachers, fill out forms and permission slips, sign up for parent-teacher conferences and much more. School staff and parents can engage in both one-to-one and group messaging with real-time language translation.

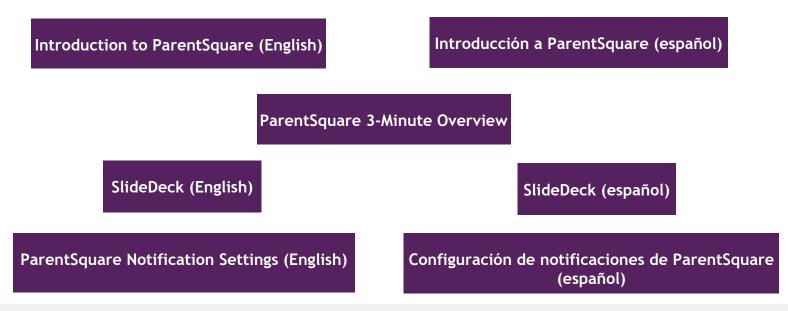

## Here's what you can do with ParentSquare:

- Receive messages from the school via email, text or app notification
- Choose to receive information as it comes or all at once with a daily digest at 6pm
- Communicate in your preferred language
- Comment on school postings to engage with your school community
- Direct message to teachers, staff and other parents (Coming in Fall 2023)
- Participate in group messages
- Sign up for parent-teacher conferences (Coming in Fall 2023)
- Send payments, sign forms & permission slips, receive report cards, sign up to volunteer and more, all from your desktop or mobile device (Coming in Fall 2023)

### Download the App

After you complete activating your account, you should download the App on iOS or Android. Scan the following QR or go to the App Store and pick the ParentSquare Application.

If you're on an Apple iPhone or iPad, scan or click this QR code:

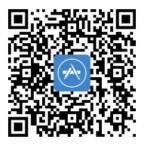

If you're on an Android smartphone or tablet, scan or click this QR code:

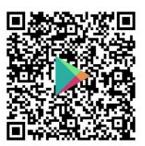

#### <u>Click here to search</u> <u>ParentSquare help by topic</u>

#### Learn more:

<u>Training Video</u> <u>Frequently asked questions</u> <u>Parents Blog</u> <u>Teachers Blog</u> <u>Merging/Combining Accounts</u> Managing Notifications

If you have a child in the District and you are not receiving messages, please contact our District Main Office at (315) 889-4100 or fill out this form: <u>here</u>